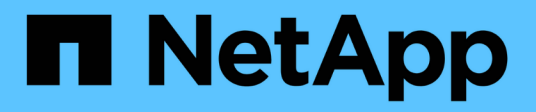

# **Managen Sie FlexGroup Volumes** ONTAP 9

NetApp May 09, 2024

This PDF was generated from https://docs.netapp.com/de-de/ontap/flexgroup/monitor-space-usagetask.html on May 09, 2024. Always check docs.netapp.com for the latest.

# **Inhalt**

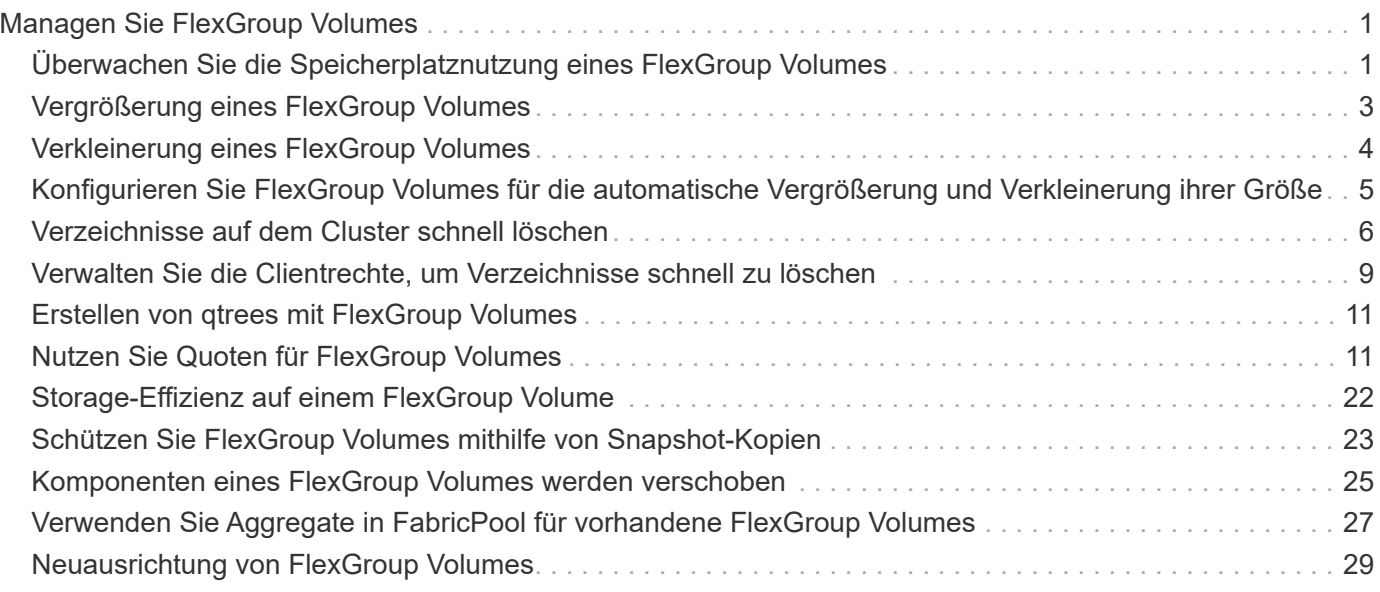

# <span id="page-2-0"></span>**Managen Sie FlexGroup Volumes**

# <span id="page-2-1"></span>**Überwachen Sie die Speicherplatznutzung eines FlexGroup Volumes**

Es können ein FlexGroup Volume und seine Komponenten angezeigt und der vom FlexGroup Volume genutzte Speicherplatz überwacht werden.

#### **Über diese Aufgabe**

Ab ONTAP 9.6 wird die flexible Dimensionierung unterstützt. Wenn beim ONTAP-Volume nicht mehr genügend Speicherplatz zur Verfügung steht, wird automatisch eine Komponente eines FlexGroup Volume vergrößert, indem jede andere Komponente im FlexGroup Volume mit freiem Speicherplatz um das entsprechende Maß verkleinert wird. Bei der flexiblen Dimensionierung werden Fehler vermieden, die bei nicht genügend Speicherplatz auftreten, die durch ein oder mehrere FlexGroup-zusammengehörige Volumes generiert werden, deren Speicherplatz knapp wird.

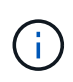

Ab ONTAP 9.9 ist die Erstellung und Durchsetzung von logischem Speicherplatz auch für FlexGroup Volumes verfügbar. Weitere Informationen finden Sie unter ["Berichterstellung und](https://docs.netapp.com/ontap-9/topic/com.netapp.doc.dot-cm-vsmg/GUID-65C34C6C-29A0-4DB7-A2EE-019BA8EB8A83.html) [Durchsetzung von logischem Speicherplatz für Volumes".](https://docs.netapp.com/ontap-9/topic/com.netapp.doc.dot-cm-vsmg/GUID-65C34C6C-29A0-4DB7-A2EE-019BA8EB8A83.html)

#### **Schritt**

1. Hier können Sie den Speicherplatz anzeigen, den das FlexGroup Volume und seine Komponenten verwendet: volume show -vserver vserver name -volume-style-extended [flexgroup | flexgroup-constituent]

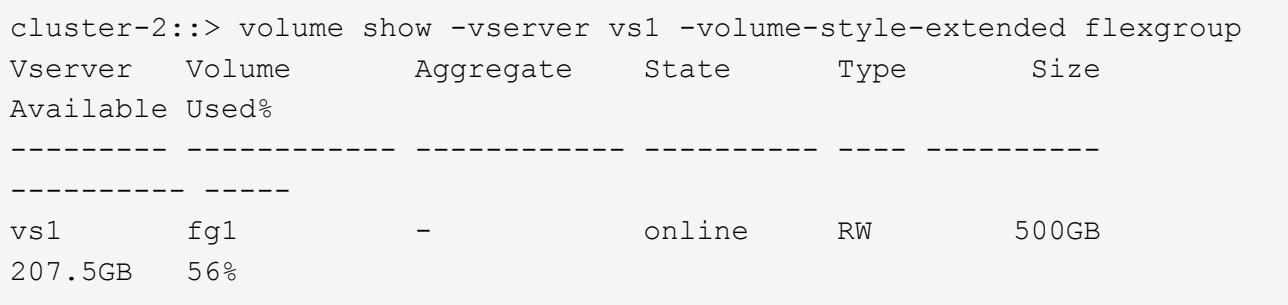

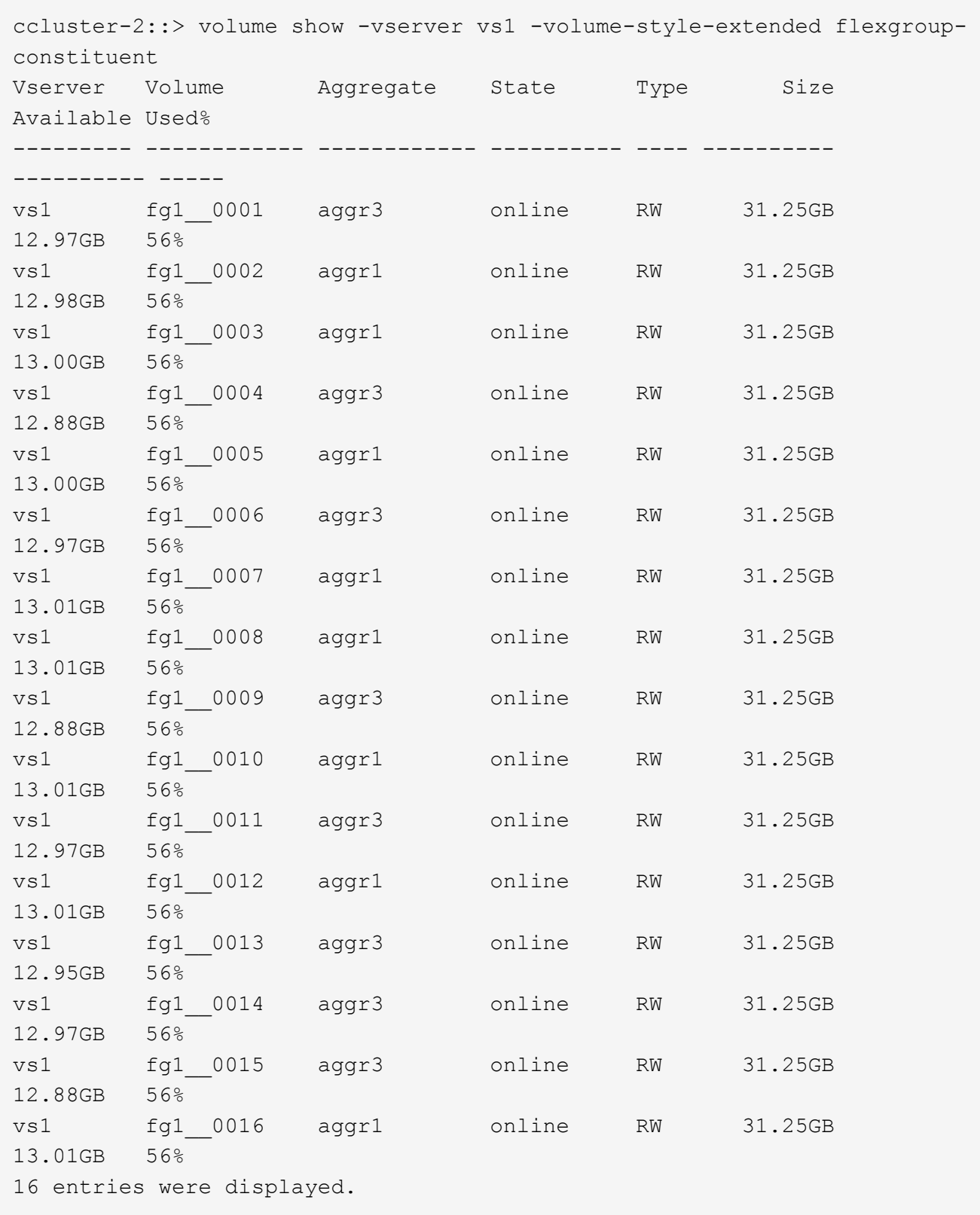

Sie können den verfügbaren Speicherplatz und den prozentualen Speicherplatz verwenden, der zum Überwachen der Speicherplatznutzung des FlexGroup-Volumes verwendet wird.

# <span id="page-4-0"></span>**Vergrößerung eines FlexGroup Volumes**

Sie können die Größe eines FlexGroup Volumes erhöhen, indem Sie den vorhandenen Komponenten des FlexGroup Volume mehr Kapazität hinzufügen oder das FlexGroup Volume um neue Komponenten erweitern.

#### **Was Sie benötigen**

In den Aggregaten muss ausreichend Platz vorhanden sein.

#### **Über diese Aufgabe**

Falls Sie mehr Speicherplatz hinzufügen möchten, können Sie die kollektive Größe des FlexGroup Volume erhöhen. Vergrößern eines FlexGroup-Volumes zur Umgröße der vorhandenen Komponenten des FlexGroup Volume

Wenn Sie die Performance verbessern möchten, können Sie das FlexGroup Volume erweitern. Es ist u. U. sinnvoll, ein FlexGroup Volume zu erweitern und neue Komponenten hinzuzufügen:

- Dem Cluster wurden neue Nodes hinzugefügt.
- Auf den vorhandenen Nodes wurden neue Aggregate erstellt.
- Die vorhandenen Komponenten des FlexGroup Volume haben die maximale FlexVol-Größe für die Hardware erreicht, sodass die Größe des FlexGroup Volume nicht geändert werden kann.

In älteren Versionen als ONTAP 9.3 müssen Sie FlexGroup Volumes nicht erweitern, nachdem eine SnapMirror-Beziehung aufgebaut wurde. Wenn Sie das FlexGroup-Quell-Volume erweitern, nachdem Sie die SnapMirror Beziehung in Versionen vor ONTAP 9.3 unterbrochen haben, müssen Sie erneut einen Basistransfer zum Ziel-FlexGroup-Volume durchführen. Ab ONTAP 9.3 können Sie die FlexGroup Volumes in einer SnapMirror Beziehung erweitern.

#### **Schritt**

1. Vergrößern Sie das FlexGroup Volume, indem Sie bei Bedarf die Kapazität oder Performance des FlexGroup Volume erhöhen:

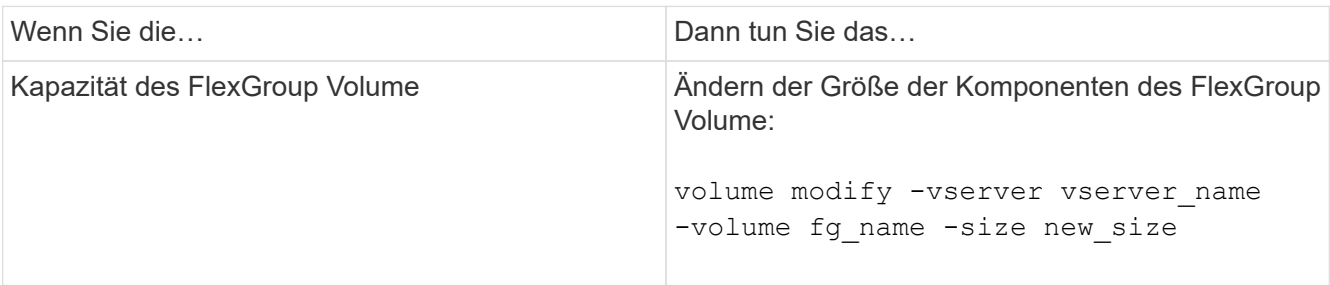

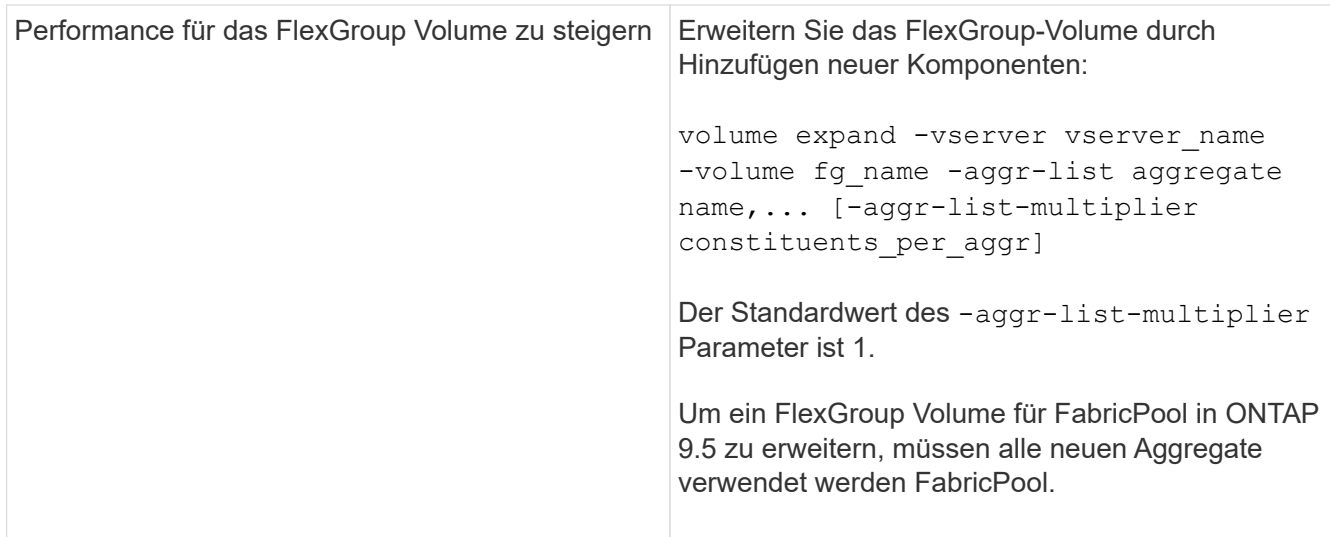

Sofern möglich, sollten Sie die Kapazität eines FlexGroup Volume erhöhen. Wenn ein FlexGroup-Volume erweitert werden muss, sollten die Komponenten in den gleichen Vielfachen wie die Komponenten des vorhandenen FlexGroup Volumes hinzugefügt werden, um eine konsistente Performance zu gewährleisten. Wenn das vorhandene FlexGroup-Volume beispielsweise 16 Komponenten mit acht Komponenten pro Node enthält, können Sie das vorhandene FlexGroup-Volume um 8 oder 16 Komponenten erweitern.

#### **Beispiele**

#### **Beispiel zur Erhöhung der Kapazität der vorhandenen Bestandteile**

Das folgende Beispiel zeigt, wie man einem FlexGroup-Volume Volx 20 TB Speicherplatz hinzufügt:

```
cluster1::> volume modify -vserver svm1 -volume volX -size +20TB
```
Wenn das FlexGroup-Volume 16 Komponenten umfasst, wird der Speicherplatz jeder Komponente um 1.25 TB erhöht.

• Beispiel für die Leistungssteigerung durch Hinzufügen neuer Komponenten\*

Das folgende Beispiel zeigt, wie zwei weitere Komponenten zum FlexGroup Volume Volx hinzugefügt werden können:

```
cluster1::> volume expand -vserver vs1 -volume volX -aggr-list aggr1,aggr2
```
Die Größe der neuen Bestandteile ist identisch mit der der der vorhandenen Komponenten.

# <span id="page-5-0"></span>**Verkleinerung eines FlexGroup Volumes**

Ab ONTAP 9.6 können Sie die Größe eines FlexGroup-Volumes auf einen Wert skalieren, der unter der aktuellen Größe liegt, um den ungenutzten Speicherplatz aus dem Volume freizugeben. Bei der Verkleinerung eines FlexGroup Volumes wird ONTAP automatisch alle FlexGroup Komponenten neu dimensionieren.

#### **Schritt**

- 1. Überprüfen Sie die aktuelle FlexGroup-Volume-Größe: 'Volume size -vserver\_vserver\_Name\_ -Volume *fg\_Name*'
- 2. Reduzierung der Größe des FlexGroup Volumes: volume size -vserver *vserver\_name* -volume *fg\_name new\_size*

Wenn Sie die neue Größe angeben, können Sie entweder einen niedrigeren Wert als die aktuelle Größe oder einen negativen Wert mit dem Minuszeichen (-) angeben, um das die aktuelle Größe des FlexGroup-Volumes reduziert wird.

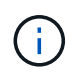

Wenn das automatische Verkleinern für das Volume aktiviert ist (volume autosize Befehl). Die minimale Autosize wird auf die neue Größe des Volume festgelegt.

Im folgenden Beispiel wird die aktuelle Volume-Größe für das FlexGroup Volume mit dem Namen Volx angezeigt und die Größe des Volume auf 10 TB angepasst:

```
cluster1::> volume size -vserver svm1 -volume volX
(volume size)
vol size: FlexGroup volume 'svm1:volX' has size 15TB.
cluster1::> volume size -vserver svm1 -volume volX 10TB
(volume size)
vol size: FlexGroup volume 'svm1:volX' size set to 10TB.
```
Im folgenden Beispiel wird die aktuelle Volume-Größe für das FlexGroup Volume mit dem Namen Volx angezeigt und die Größe des Volumes um 5 TB reduziert:

```
cluster1::> volume size -vserver svm1 -volume volX
(volume size)
vol size: FlexGroup volume 'svm1:volX' has size 15TB.
cluster1::> volume size -vserver svm1 -volume volX -5TB
(volume size)
vol size: FlexGroup volume 'svm1:volX' size set to 10TB.
```
# <span id="page-6-0"></span>**Konfigurieren Sie FlexGroup Volumes für die automatische Vergrößerung und Verkleinerung ihrer Größe**

Ab ONTAP 9.3 können Sie FlexGroup Volumes so konfigurieren, dass sie entsprechend dem aktuellen Platzbedarf automatisch erweitert und verkleinert werden können.

#### **Was Sie benötigen**

Das FlexGroup Volume muss online sein.

#### **Über diese Aufgabe**

Die automatische Größenanpassung von FlexGroup Volumes kann in zwei Modi ausgeführt werden:

• Erhöhen Sie die Größe des Volumens automatisch (grow Modus)

Das automatische Vergrößern verhindert, dass ein FlexGroup Volume nicht mehr über genügend Speicherplatz verfügt, wenn das Aggregat mehr Speicherplatz bereitstellen kann. Sie können die Maximalgröße für das Volume konfigurieren. Die Erhöhung wird automatisch basierend auf der auf dem Volume geschriebenen Datenmenge in Bezug auf die aktuelle Menge des belegten Speicherplatzes und die festgelegten Grenzwerte ausgelöst.

Standardmäßig beträgt die maximale Größe, die ein Volume auf 120 % der Größe anwachsen kann, bei der Autogrow aktiviert ist. Wenn sichergestellt werden soll, dass das Volumen größer werden kann, müssen Sie die maximale Größe für das Volume entsprechend einstellen.

• Minimieren Sie die Größe des Volumens automatisch (grow shrink Modus)

Durch die automatische Verkleinerung wird verhindert, dass ein Volume größer wird als nötig, wodurch Speicherplatz im Aggregat zur Verwendung durch andere Volumes freigegeben wird.

Autoshrink kann nur in Kombination mit Autogrow verwendet werden, um den sich ändernden Raumbedarf zu erfüllen. Es ist nicht allein verfügbar. Wenn Autochrink aktiviert ist, managt ONTAP das Schrumpfverhalten eines Volumes automatisch und verhindert so eine endlose Schleife mit Autogrow- und automatischen hrink-Aktionen.

Wenn ein Volume wächst, kann die maximale Anzahl an enthaltenen Dateien automatisch erhöht werden. Wenn ein Volume verkleinert wird, bleibt die maximale Anzahl an enthaltenen Dateien unverändert. Ein Volume kann nicht automatisch unter die Größe verkleinert werden, die der aktuellen maximalen Anzahl von Dateien entspricht. Aus diesem Grund ist es möglicherweise nicht möglich, ein Volume automatisch bis zur Originalgröße zu verkleinern.

#### **Schritt**

1. Konfigurieren Sie das Volume automatisch für die Vergrößerung und Verkleinerung des Volumes: volume autosize -vserver vserver name -volume vol name -mode [grow | grow shrink]

Außerdem können Sie die Maximalgröße, die Mindestgröße und die Schwellenwerte für das Vergrößern oder Verkleinern des Volumes angeben.

Der folgende Befehl ermöglicht automatische Größenänderungen für ein Volumen namens fg1. Das Volume wird so konfiguriert, dass es bei einer Auslastung von 70 % auf eine maximale Größe von 5 TB erweitert wird.

```
cluster1::> volume autosize -volume fg1 -mode grow -maximum-size 5TB
-grow-threshold-percent 70
vol autosize: volume "vs_src:fg1" autosize settings UPDATED.
```
# <span id="page-7-0"></span>**Verzeichnisse auf dem Cluster schnell löschen**

Ab ONTAP 9.8 können Sie mit der Funktion zum Löschen von Verzeichnissen mit niedriger Latenz *fast-Directory* asynchron (d. h. im Hintergrund) aus Linux- und Windows-Client-Freigaben löschen. Cluster- und SVM-Administratoren können asynchrone

### Löschvorgänge sowohl auf FlexVol als auch auf FlexGroup Volumes durchführen.

Wenn Sie eine ältere Version von ONTAP als ONTAP 9.11.1 verwenden, müssen Sie ein Cluster-Administrator oder SVM-Administrator sein, der den erweiterten Berechtigungsmodus verwendet.

Ab ONTAP 9.11.1 kann ein Storage-Administrator einem Volume Rechte erteilen, damit NFS- und SMB-Clients asynchrone Löschvorgänge durchführen können. Weitere Informationen finden Sie unter ["Verwalten Sie die](#page-10-0) [Clientrechte, um Verzeichnisse schnell zu löschen".](#page-10-0)

Ab ONTAP 9.8 können Sie die Funktion zum Löschen von Verzeichnissen über die ONTAP-CLI verwenden. Ab ONTAP 9.9 können Sie diese Funktion auch in System Manager verwenden. Weitere Informationen zu diesem Prozess finden Sie unter ["Durchführung von Korrekturmaßnahmen basierend auf Analysen"](https://docs.netapp.com/us-en/ontap/task_nas_file_system_analytics_take_corrective_action.html).

1. Klicken Sie auf **Storage > Volumes** und dann auf **Explorer**.

Wenn Sie den Mauszeiger über eine Datei oder einen Ordner bewegen, wird die Option zum Löschen angezeigt. Sie können jeweils nur ein Objekt löschen.

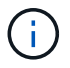

Wenn Verzeichnisse und Dateien gelöscht werden, werden die neuen Speicherkapazitätswerte nicht sofort angezeigt.

#### **CLI**

#### **Verwenden Sie die CLI, um ein schnelles Verzeichnis zu löschen**

1. Wechseln Sie in den erweiterten Berechtigungsmodus:

-privilege advance

2. Verzeichnisse auf einem FlexVol oder FlexGroup Volume löschen:

```
volume file async-delete start -vserver vserver name -volume volume name
-path file path -throttle throttle
```
Der minimale Drosselwert ist 10, der Höchstwert ist 100,000 und der Standardwert ist 5000.

Im folgenden Beispiel wird das Verzeichnis d2 gelöscht, das sich im Verzeichnis d1 befindet.

```
cluster::*>volume file async-delete start -vserver vs1 -volume vol1
-path d1/d2
```
3. Überprüfen Sie, ob das Verzeichnis gelöscht wurde:

```
event log show
```
Das folgende Beispiel zeigt die Ausgabe für das Ereignisprotokoll, wenn das Verzeichnis erfolgreich gelöscht wurde.

```
cluster-cli::*> event log show
Time Node Severity Event
------------------- ---------------- -------------
--------------------
MM/DD/YYYY 00:11:11 cluster-vsim INFORMATIONAL
asyncDelete.message.success: Async delete job on path d1/d2 of
volume (MSID: 2162149232) was completed.
```
#### **Abbrechen eines Verzeichnisses löschen Job**

1. Wechseln Sie in den erweiterten Berechtigungsmodus:

```
set -privilege advanced
```
2. Überprüfen Sie, ob das Verzeichnis gelöscht wird:

volume file async-delete show

Wenn die SVM, das Volume, die JobID und der Pfad Ihres Verzeichnisses angezeigt werden, können Sie den Job abbrechen.

3. Löschen des Verzeichnisses abbrechen:

```
volume file async-delete cancel -vserver SVM_name -volume volume_name
-jobid job_id
```
# <span id="page-10-0"></span>**Verwalten Sie die Clientrechte, um Verzeichnisse schnell zu löschen**

Ab ONTAP 9.11.1 können Storage-Administratoren Rechte auf einem Volume gewähren, damit NFS- und SMB-Clients selbst Vorgänge mit niedriger Latenz *fast-Directory-Löschung* durchführen können. Wenn das asynchrone Löschen auf dem Cluster aktiviert ist, können Linux-Client-Benutzer den verwenden mv Benutzer von Befehlen und Windows-Clients können den verwenden rename Befehl zum schnellen Löschen eines Verzeichnisses auf dem angegebenen Volume, indem es in ein verborgenes Verzeichnis verschoben wird, das standardmäßig .ontaptrashbin heißt.

### **Aktivieren Sie das asynchrone Löschen des Clientverzeichnisses**

#### **Schritte**

- 1. Geben Sie in der Cluster-CLI den erweiterten Berechtigungsebene ein: -privilege advance
- 2. Aktivieren Sie das asynchrone Löschen des Clients und geben Sie auf Wunsch einen alternativen Namen für das Trashbin-Verzeichnis an:

```
volume file async-delete client enable volume volname vserver vserverName
trashbinname name
```
Beispiel für den Standardname für Trashbin:

```
cluster1::*> volume file async-delete client enable -volume v1 -vserver
vs0
Info: Async directory delete from the client has been enabled on volume
"v1" in
       Vserver "vs0".
```
Beispiel zur Angabe eines alternativen Trashbin-Namens:

```
cluster1::*> volume file async-delete client enable -volume test
-trashbin .ntaptrash -vserver vs1
Success: Async directory delete from the client is enabled on volume
"v1" in
       Vserver "vs0".
```
3. Überprüfen Sie, ob das asynchrone Löschen des Clients aktiviert ist:

volume file async-delete client show

Beispiel:

```
cluster1::*> volume file async-delete client show
Vserver Volume async-delete client TrashBinName
------------ ------------ ----------------------- -------------
vs1 vol1 Enabled .ntaptrash
vs2 vol2 Disabled -
2 entries were displayed.
```
#### **Deaktivieren Sie das Löschen des asynchronen Client-Verzeichnisses**

#### **Schritte**

1. Aus dem Cluster CLI deaktivieren Sie das asychronous Directory des Clients löschen:

volume file async-delete client disable volume *volname* vserver *vserverName*

Beispiel:

```
cluster1::*> volume file async-delete client disable -volume vol1
-vserver vs1
         Success: Asynchronous directory delete client disabled
successfully on volume.
```
2. Überprüfen Sie, ob das asynchrone Löschen des Clients deaktiviert ist:

volume file async-delete client show

Beispiel:

```
cluster1::*> volume file async-delete client show
Vserver Volume async-delete client TrashBinName
------------ ------------ ----------------------- -------------
vs1 vol1 Disabled
vs2 vol2 Disabled
2 entries were displayed.
```
# <span id="page-12-0"></span>**Erstellen von qtrees mit FlexGroup Volumes**

Ab ONTAP 9.3 können Sie qtrees mit FlexGroup Volumes erstellen. Qtrees ermöglicht Ihnen, Ihre FlexGroup Volumes in kleinere Segmente zu partitionieren, die Sie individuell managen können.

#### **Über diese Aufgabe**

• Wenn Sie ONTAP 9.2 oder früher wiederherstellen möchten und wenn Sie eine oder mehrere qtrees im FlexGroup Volume erstellt oder die Attribute (Sicherheitsstil und SMB-Oplocks) des Standardqtree geändert haben, Sie müssen alle nicht standardmäßigen qtrees löschen und dann die qtree-Funktion auf jedem FlexGroup Volume deaktivieren, bevor Sie auf ONTAP 9.2 oder früher zurücksetzen.

["Deaktivieren Sie vor dem Zurücksetzen die qtree-Funktion in FlexGroup Volumes"](https://docs.netapp.com/us-en/ontap/revert/task_disabling_qtrees_in_flexgroup_volumes_before_reverting.html)

- Wenn das FlexGroup Quell-Volume qtrees in einer SnapMirror Beziehung hat, muss auf dem Ziel-Cluster ONTAP 9.3 oder höher ausgeführt werden (eine Version der ONTAP Software, die qtrees unterstützt).
- Ab ONTAP 9.5 werden qtree Statistiken für FlexGroup-Volumes unterstützt.

#### **Schritte**

1. Erstellen eines qtree im FlexGroup Volume: volume qtree create -vserver vserver name -volume volume name -qtree qtree name

Optional können Sie den Sicherheitsstil, SMB-Oplocks, UNIX-Berechtigungen und die Exportrichtlinie für den qtree festlegen.

```
cluster1::> volume qtree create -vserver vs0 -volume fg1 -qtree qtree1
-security-style mixed
```
#### **Verwandte Informationen**

["Logisches Storage-Management"](https://docs.netapp.com/de-de/ontap/volumes/index.html)

# <span id="page-12-1"></span>**Nutzen Sie Quoten für FlexGroup Volumes**

In ONTAP 9.4 und älteren Versionen können Sie Regeln für Kontingente auf FlexGroup Volumes nur für Reporting-Zwecke anwenden, aber nicht zur Durchsetzung von Kontingentbeschränkungen. Ab ONTAP 9.5 sind Grenzen für Kontingentregeln möglich, die auf FlexGroup Volumes angewendet werden.

#### **Über diese Aufgabe**

• Ab ONTAP 9.5 können Sie fixe, weiche und Schwellenwertlimits für FlexGroup Volumes festlegen.

Sie können diese Einschränkungen angeben, um die Menge des Speicherplatzes, die Anzahl der Dateien einzuschränken, die ein bestimmter Benutzer, eine bestimmte Gruppe oder ein qtree erstellen kann. Quota Limits erzeugen Warnmeldungen in den folgenden Szenarien:

◦ Wenn die Auslastung einen konfigurierten Soft-Limit überschreitet, gibt ONTAP eine Warnmeldung aus, weiterer Traffic ist jedoch weiterhin zulässig.

Wenn die Nutzung später wieder unter das konfigurierte Softlimit fällt, wird eine klare Meldung ausgegeben.

◦ Wenn die Verwendung einen konfigurierten Schwellenwert überschreitet, gibt ONTAP eine zweite Warnmeldung aus.

Wenn die Nutzung später unter eine konfigurierte Grenze fällt, wird keine klare administrative Meldung ausgegeben.

- Wenn die Nutzung ein konfiguriertes hartes Limit erreicht, verhindert ONTAP den weiteren Ressourcenverbrauch durch die Ablehnung des Datenverkehrs.
- In ONTAP 9.5 können Kontingentregeln nicht erstellt oder aktiviert werden für den Ziel-FlexGroup Volume einer SnapMirror Beziehung.
- Während der Kontingentinitialisierung werden Kontingente nicht durchgesetzt, und es gibt keine Benachrichtigungen über nicht verletzungen nach Kontingentinitialisierung.

Um zu überprüfen, ob Quoten während der Kontingentinitialisierung verletzt wurden, können Sie den verwenden volume quota report Befehl.

### **Kontingenttypen und -Typen**

Quoten haben einen Typ: Sie können entweder Benutzer, Gruppe oder Baum sein. Die Kontingentziele geben den Benutzer, die Gruppe oder den qtree an, für den die Kontingentgrenzen angewendet werden.

In der folgenden Tabelle sind die verschiedenen Kontingenttypen, mit welchen Quotenarten jedes Kontingents verknüpft ist und wie die einzelnen Kontingentnutzer dargestellt werden:

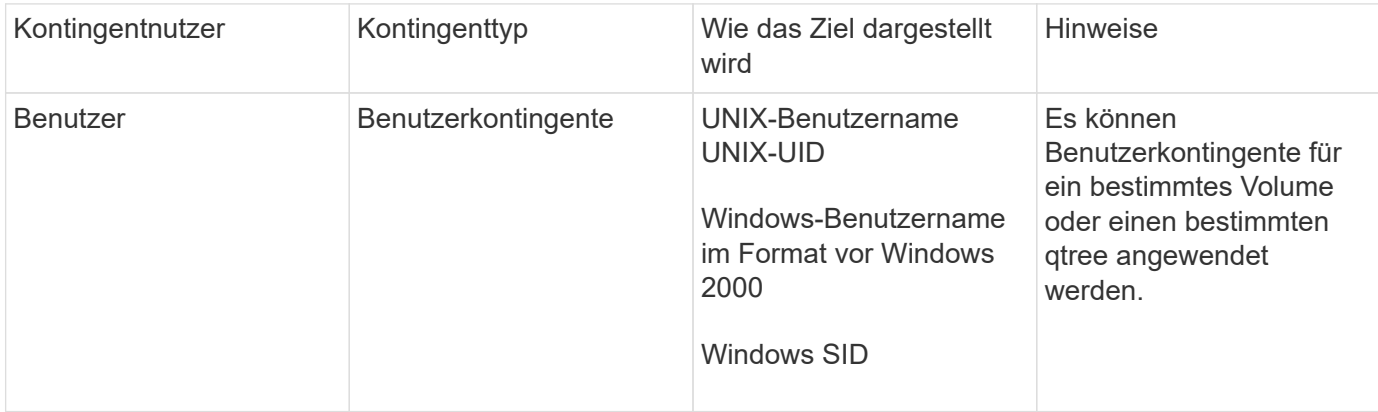

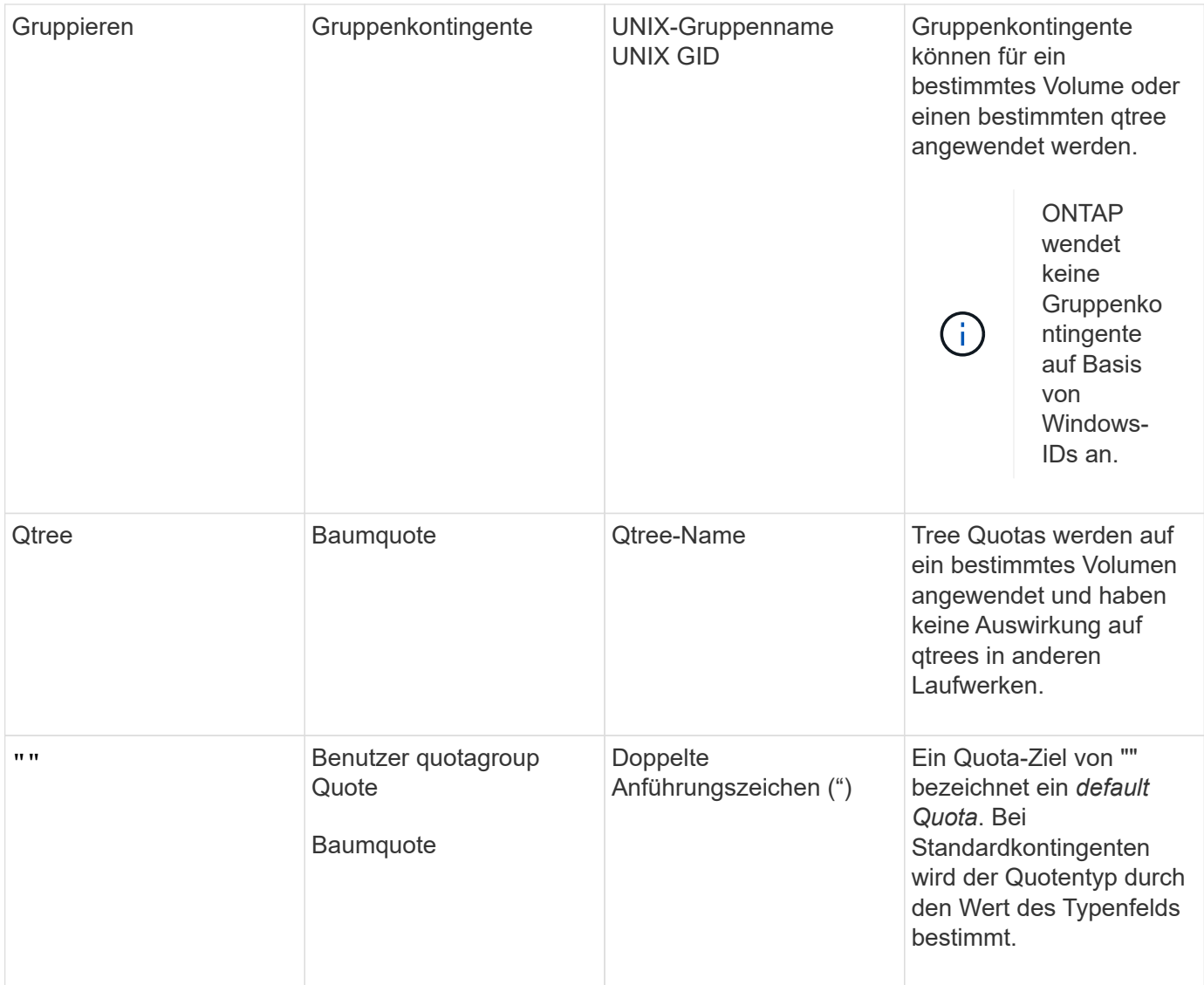

### **Verhalten von FlexGroup-Volumes, wenn Quota-Limits überschritten werden**

Ab ONTAP 9.5 werden Kontingent auch auf FlexGroup-Volumes unterstützt. Es gibt einige Unterschiede in der Art und Weise, wie Quotengrenzen auf einem FlexGroup Volume durchgesetzt werden, im Vergleich zu einem FlexVol Volume.

FlexGroup Volumes zeigen möglicherweise folgende Verhaltensweisen, wenn die Kontingentgrenzen überschritten werden:

• Die Speicherplatz- und Dateiverwendung in einem FlexGroup-Volume kann bis zu 5 % höher sein als das konfigurierte harte Limit, bevor das Kontingentlimit durchgesetzt wird, indem weiterer Datenverkehr abgelehnt wird.

Um eine optimale Performance zu erzielen, kann der Speicherverbrauch durch ONTAP den konfigurierten harten Grenzwert um einen geringen Abstand überschreiten, bevor die Kontingentzwang ausgeschöpft wird. Dieser zusätzliche Speicherverbrauch überschreitet nicht 5 Prozent der konfigurierten Hardlimits, 1 GB oder 65536 Dateien, je nachdem, welcher Wert niedriger ist.

• Wenn ein Benutzer oder Administrator nach Erreichen der Kontingentgrenze einige Dateien oder Verzeichnisse löscht, so dass die Kontingentnutzung nun unter der Grenze liegt, kann der nachfolgende quota-aufwendige Dateivorgang mit Verzögerung fortgesetzt werden (dauert bis zu 5 Sekunden).

- Wenn die gesamte Speicherplatz- und Dateiennutzung eines FlexGroup Volume die konfigurierten Kontingentgrenzen überschreitet, kann es zu einer leichten Verzögerung bei der Protokollierung einer Event-Protokollmeldung kommen.
- Sie erhalten möglicherweise Fehler "no space", wenn einige Komponenten des FlexGroup-Volume voll sind, die Kontingentgrenzen werden jedoch nicht erreicht.
- Vorgänge wie das Umbenennen einer Datei oder eines Verzeichnisses oder das Verschieben von Dateien zwischen qtrees, auf Quotenzielen, für die harte Kontingentbeschränkungen konfiguriert werden, können im Vergleich zu ähnlichen Vorgängen auf FlexVol Volumes länger dauern.

### **Beispiele für die Durchsetzung von Kontingenten für FlexGroup Volumes**

Anhand der Beispiele können Sie erfahren, wie Quoten mit Grenzen in ONTAP 9.5 und höher konfiguriert werden.

#### **Beispiel 1: Durchsetzung einer Quota-Regel mit Festplatten-Limits**

1. Sie sollten eine Art der Kontingentrichtlinie erstellen user Mit einem erreichbaren Soft Disk Limit und Festplatten Limit.

```
cluster1::> volume quota policy rule create -vserver vs0 -policy-name
default -volume FG -type user -target "" -qtree "" -disk-limit 1T -soft
-disk-limit 800G
```
2. Sie können die Kontingentrichtlinie anzeigen:

```
cluster1::> volume quota policy rule show -vserver vs0 -policy-name
default -volume FG
Vserver: vs0 Policy: default Volume: FG
  Soft Soft
                   User Disk Disk Files Files
Type Target Qtree Mapping Limit Limit Limit Limit
Threshold
----- -------- ------- ------- -------- ------- ------ -------
---------
user "" "" off 1TB 800GB - -
-
```
3. Um die neue Kontingentregel zu aktivieren, initialisieren Sie Quoten auf dem Volumen:

cluster1::> volume quota on -vserver vs0 -volume FG -foreground true [Job 49] Job succeeded: Successful

4. Sie können die Festplatten- und Dateinutzungsdaten des FlexGroup Volume mithilfe des Kontingentberichts anzeigen.

```
cluster1::> volume quota report -vserver vs0 -volume FG
Vserver: vs0
                             ----Disk---- ----Files----- Quota
Volume Tree Type ID Used Limit Used Limit
Specifier
------- -------- ------ ------- ----- ----- ------ ------
---------
FG user root 50GB - 1
FG user * 800GB 1TB 0 - *
2 entries were displayed.
```
Nach Erreichen des Festplattenlimits wird das Quota Policy Rule Target (User, in diesem Fall) vom Schreiben von mehr Daten auf die Dateien blockiert.

#### **Beispiel 2: Durchsetzung einer Quota-Regel für mehrere Benutzer**

1. Sie sollten eine Art der Kontingentrichtlinie erstellen user, Wobei mehrere Benutzer im Quota-Ziel angegeben werden (UNIX-Benutzer, SMB-Benutzer oder eine Kombination von beiden) und wo die Regel sowohl eine erreichbare Soft-Disk-Limit als auch eine Festplatte Limit hat.

```
cluster1::> quota policy rule create -vserver vs0 -policy-name default
-volume FG -type user -target "rdavis,ABCCORP\RobertDavis" -qtree ""
-disk-limit 1TB -soft-disk-limit 800GB
```
2. Sie können die Kontingentrichtlinie anzeigen:

```
cluster1::> quota policy rule show -vserver vs0 -policy-name default
-volume FG
Vserver: vs0 Policy: default Volume: FG
  Soft Soft
                     User Disk Disk Files Files
Type Target Qtree Mapping Limit Limit Limit Limit
Threshold
----- -------- ------- ------- -------- ------- ------ -------
---------
user "rdavis, ABCCORP\RobertDavis" "" off 1TB 800GB - -
```
3. Um die neue Kontingentregel zu aktivieren, initialisieren Sie Quoten auf dem Volumen:

```
cluster1::> volume quota on -vserver vs0 -volume FG -foreground true
[Job 49] Job succeeded: Successful
```
4. Sie können überprüfen, ob der Kontingentstatus aktiv ist:

```
cluster1::> volume quota show -vserver vs0 -volume FG
                 Vserver Name: vs0
                  Volume Name: FG
                  Quota State: on
                  Scan Status: -
            Logging Messages: on
            Logging Interval: 1h
            Sub Quota Status: none
  Last Quota Error Message: -
Collection of Quota Errors: -
```
5. Sie können die Festplatten- und Dateinutzungsdaten des FlexGroup Volume mithilfe des Kontingentberichts anzeigen.

```
cluster1::> quota report -vserver vs0 -volume FG
Vserver: vs0
                                 ----Disk---- ----Files----- Quota
Volume Tree Type ID Used Limit Used Limit
Specifier
------- -------- ------ ------- ----- ----- ------ ------
---------
FG user rdavis,ABCCORP\RobertDavis 0B 1TB 0 -
rdavis,ABCCORP\RobertDavis
```
Das Kontingentlimit wird von allen Benutzern geteilt, die im Kontingentnutzer aufgelistet sind.

Nachdem das Limit für die Festplatte erreicht wurde, werden die im Quota-Target aufgeführten Benutzer daran gehindert, mehr Daten auf die Dateien zu schreiben.

#### **Beispiel 3: Durchsetzung von Quoten bei aktivierter Benutzerzuordnung**

1. Sie sollten eine Art der Kontingentrichtlinie erstellen user, Geben Sie einen UNIX-Benutzer oder einen Windows-Benutzer als Kontingentnutzer mit an user-mapping Auf einstellen on, Und erstellen Sie die Regel mit einer erreichbaren Soft-Disk-Limit und Festplatten-Limit.

Die Zuordnung zwischen UNIX- und Windows-Benutzern muss zuvor mithilfe der konfiguriert werden vserver name-mapping create Befehl.

```
cluster1::> quota policy rule create -vserver vs0 -policy-name default
-volume FG -type user -target rdavis -qtree "" -disk-limit 1TB -soft
-disk-limit 800GB -user-mapping on
```
2. Sie können die Kontingentrichtlinie anzeigen:

```
cluster1::> quota policy rule show -vserver vs0 -policy-name default
-volume FG
Vserver: vs0 Policy: default Volume: FG
  Soft Soft
                  User Disk Disk Files Files
Type Target Qtree Mapping Limit Limit Limit Limit
Threshold
----- -------- ------- ------- -------- ------- ------ -------
---------
user rdavis "" on 1TB 800GB -
-
```
3. Um die neue Kontingentregel zu aktivieren, initialisieren Sie Quoten auf dem Volumen:

```
cluster1::> volume quota on -vserver vs0 -volume FG -foreground true
[Job 49] Job succeeded: Successful
```
4. Sie können überprüfen, ob der Kontingentstatus aktiv ist:

```
cluster1::> volume quota show -vserver vs0 -volume FG
                 Vserver Name: vs0
                  Volume Name: FG
                  Quota State: on
                  Scan Status: -
            Logging Messages: on
            Logging Interval: 1h
            Sub Quota Status: none
    Last Quota Error Message: -
Collection of Quota Errors: -
```
5. Sie können die Festplatten- und Dateinutzungsdaten des FlexGroup Volume mithilfe des Kontingentberichts anzeigen.

```
cluster1::> quota report -vserver vs0 -volume FG
Vserver: vs0
                                ----Disk---- ----Files----- Quota
Volume Tree Type ID Used Limit Used Limit
Specifier
------- -------- ------ ------- ----- ----- ------ ------
---------
FG user rdavis,ABCCORP\RobertDavis 0B 1TB 0 -
rdavis
```
Das Kontingentlimit wird gemeinsam genutzt zwischen dem Benutzer, der im Kontingentnutzer aufgeführt ist, und dem entsprechenden Windows- oder UNIX-Benutzer.

Nachdem die Festplattengrenze erreicht ist, wird sowohl der im Quota Target aufgeführte Benutzer als auch der entsprechende Windows- oder UNIX-Benutzer davon blockiert, mehr Daten in die Dateien zu schreiben.

#### **Beispiel 4: Überprüfung der qtree-Größe bei aktiviertem Kontingent**

1. Sie sollten eine Art der Kontingentrichtlinie erstellen tree Und wenn die Regel sowohl eine erreichbare Grenze für weiche Festplatten als auch eine maximale Anzahl an Festplatten hat.

```
cluster1::> quota policy rule create -vserver vs0 -policy-name default
-volume FG -type tree -target tree 4118314302 -qtree "" -disk-limit 48GB
-soft-disk-limit 30GB
```
2. Sie können die Kontingentrichtlinie anzeigen:

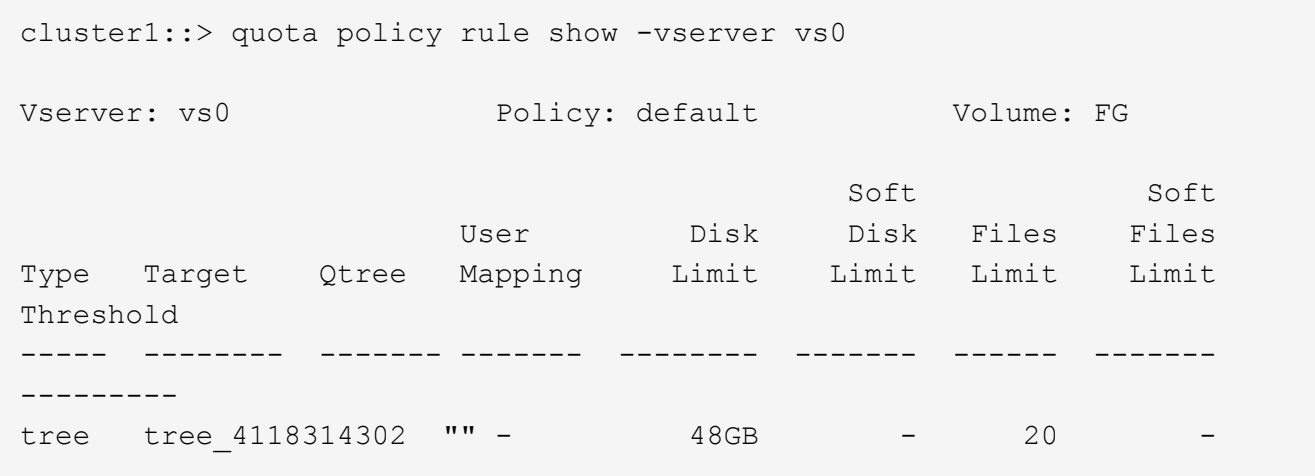

3. Um die neue Kontingentregel zu aktivieren, initialisieren Sie Quoten auf dem Volumen:

cluster1::> volume quota on -vserver vs0 -volume FG -foreground true [Job 49] Job succeeded: Successful

a. Sie können die Festplatten- und Dateinutzungsdaten des FlexGroup Volume mithilfe des Kontingentberichts anzeigen.

```
cluster1::> quota report -vserver vs0
Vserver: vs0
----Disk---- ----Files----- Quota
Volume Tree Type ID Used Limit Used Limit Specifier
------- -------- ------ ------- ----- ----- ------ ------ ---------
FG tree_4118314302 tree 1 30.35GB 48GB 14 20 tree_4118314302
```
Das Kontingentlimit wird gemeinsam genutzt zwischen dem Benutzer, der im Kontingentnutzer aufgeführt ist, und dem entsprechenden Windows- oder UNIX-Benutzer.

4. Verwenden Sie von einem NFS-Client die df Befehl zum Anzeigen der Gesamtspeichernutzung, des verfügbaren Speicherplatzes und des verwendeten Speicherplatzes.

```
scsps0472342001# df -m /t/10.53.2.189/FG-3/tree_4118314302
Filesystem 1M-blocks Used Available Use% Mounted on
10.53.2.189/FG-3 49152 31078 18074 63% /t/10.53.2.189/FG-3
```
Bei der harten Begrenzung wird die Speicherplatznutzung aus einem NFS-Client wie folgt berechnet:

- Gesamtspeichernutzung = hartes Limit für Baum
- Freier Speicherplatz = harte Grenze minus qtree Platzverbrauch ohne harte Grenze, die Speicherplatznutzung wird von einem NFS-Client wie folgt berechnet:
- Speicherplatznutzung = Kontingentnutzung
- Gesamter Speicherplatz = Summe der Kontingentnutzung und des physischen freien Speicherplatzes im Volume
- 5. Verwenden Sie in der SMB-Freigabe Windows Explorer, um die Gesamtspeichernutzung, den verfügbaren Speicherplatz und den belegten Speicherplatz anzuzeigen.

Bei einer SMB-Freigabe sollten Sie die folgenden Überlegungen bei der Berechnung der Speicherplatznutzung beachten:

- Die harte Grenze für Benutzer und Gruppe wird bei der Berechnung des verfügbaren Gesamtspeicherplatz berücksichtigt.
- Der Mindestwert zwischen dem freien Speicherplatz der Baumquote-Regel, der Regel für Benutzerkontingente und der Regel für Gruppenkontingente wird als freier Speicherplatz für die SMB-Freigabe betrachtet.
- Die Gesamtspeichernutzung ist für SMB variabel und hängt vom harten Limit ab, das dem minimalen freien Speicherplatz zwischen Baum, Benutzer und Gruppe entspricht.

### **Wenden Sie Regeln und Grenzen auf dem FlexGroups Volume an**

#### **Schritte**

1. Quotenregeln für Ziele erstellen: volume quota policy rule create -vserver vs0 -policy

```
-name quota policy of the rule -volume flexgroup vol -type {tree|user|group}
-target target for rule -qtree qtree name [-disk-limit hard disk limit size]
[-file-limit hard_limit_number_of_files] [-threshold
threshold disk limit size] [-soft-disk-limit soft disk limit size] [-soft-
file-limit soft limit number of files]
```
◦ In ONTAP 9.2 und ONTAP 9.1 kann der Kontingenttyp nur verwendet werden user Oder group Für FlexGroup Volumes.

Der Tree Quotentyp wird für FlexGroup-Volumes in ONTAP 9.2 und ONTAP 9.1 nicht unterstützt.

- In ONTAP 9.3 und höher kann der Kontingenttyp sein user, group, Oder tree Für FlexGroup Volumes.
- Ein Pfad wird beim Erstellen von Quotenregeln für FlexGroup-Volumes nicht als Ziel unterstützt.
- Ab ONTAP 9.5 können Sie Festplatten-Limits, hard-File-Limits, Soft Disk-Limits, Soft-File-Limits und Schwellwerte für FlexGroup-Volumes festlegen.

In ONTAP 9.4 und älteren Versionen können Sie durch die Erstellung von Kontingentregeln für FlexGroup Volumes nicht die Plattengrenze, Dateigrenzen, Schwellwerte für Plattengrenzen, weiche Plattengrenzen oder weiche Dateigrenzen angeben.

Das folgende Beispiel zeigt eine standardmäßige Kontingentregel, die für den Zieltyp des Benutzers erstellt wird:

```
cluster1::> volume quota policy rule create -vserver vs0 -policy-name
quota_policy_vs0_1 -volume fg1 -type user -target "" -qtree ""
```
Im folgenden Beispiel wird eine Baum-Quote-Regel angezeigt, die für den qtree namens qtree1 erstellt wird:

```
cluster1::> volume quota policy rule create -policy-name default -vserver
vs0 -volume fg1 -type tree -target "qtree1"
```
1. Aktivieren Sie die Quoten für das angegebene FlexGroup Volume: volume quota on -vserver svm name -volume flexgroup vol -foreground true

cluster1::> volume quota on -vserver vs0 -volume fg1 -foreground true

1. Überwachen Sie den Status der Kontingentinitialisierung: volume quota show -vserver svm\_name

FlexGroup Volumes zeigen möglicherweise das mixed Status: Die Angabe, dass sich alle zusammengehörigen Volumes noch nicht im selben Zustand befinden.

```
cluster1::> volume quota show -vserver vs0
<u>Scan (Secretary Contractor)</u>
Vserver Volume State Status
--------- ------------ --------------- ------
vs0 fg1 initializing 95%
vs0 vol1 off -
2 entries were displayed.
```
1. Sehen Sie sich den Quotenbericht für das FlexGroup Volumen mit aktiven Quoten an: volume quota report -vserver svm\_name -volume flexgroup\_vol

Sie können keinen Pfad mit angeben volume quota report Befehl für FlexGroup-Volumes.

Das folgende Beispiel zeigt das Benutzerkontingent für das FlexGroup-Volumen fg1:

```
cluster1::> volume quota report -vserver vs0 -volume fg1
   Vserver: vs0
                              ----Disk---- ----Files-----
Quota
   Volume Tree Type ID Used Limit Used Limit
Specifier
   ------- -------- ------ ------- ----- ----- ------ ------
---------
 fg1 user \star 0B - 0 - \starfg1 user root 1GB - 1 - *  2 entries were displayed.
```
Das folgende Beispiel zeigt das Tree-Kontingent für das FlexGroup-Volumen fg1:

```
cluster1::> volume quota report -vserver vs0 -volume fg1
Vserver: vs0
                             ----Disk---- ----Files----- Quota
Volume Tree Type ID Used Limit Used Limit
Specifier
------- -------- ------ ------- ----- ----- ------ ------
---------
fg1 qtree1 tree 1 68KB - 18 -
qtree1
fg1 tree \star 0B - 0
2 entries were displayed.
```
#### **Ergebnisse**

Die Quotenregeln und -Limits werden auf dem FlexGroups-Volume angewendet.

Die Nutzung kann bis zu 5 Prozent höher als ein konfiguriertes hartes Limit erreichen, bevor ONTAP die Quote durch Zurückweisung weiterer Traffic erzwingt.

#### **Verwandte Informationen**

["ONTAP 9-Befehle"](http://docs.netapp.com/ontap-9/topic/com.netapp.doc.dot-cm-cmpr/GUID-5CB10C70-AC11-41C0-8C16-B4D0DF916E9B.html)

# <span id="page-23-0"></span>**Storage-Effizienz auf einem FlexGroup Volume**

Sie können Deduplizierung und Datenkomprimierung entweder zusammen oder unabhängig auf einem FlexGroup Volume durchführen, um die Platzeinsparungen zu optimieren.

#### **Was Sie benötigen**

Das FlexGroup Volume muss online sein.

#### **Schritte**

1. Storage-Effizienz auf dem FlexGroup Volume: volume efficiency on -vserver svm\_name -volume volume\_name

Storage-Effizienzvorgänge können auf allen Komponenten des FlexGroup Volume aktiviert werden.

Wenn ein FlexGroup Volume erweitert wird, nachdem die Storage-Effizienz auf dem Volume aktiviert wurde, wird die Storage-Effizienz automatisch auf den neuen Komponenten aktiviert.

2. Aktivieren Sie mit dem den den Storage-Effizienzvorgang auf dem FlexGroup Volume volume efficiency modify Befehl.

Sie können Inline-Deduplizierung, nachgelagerte Deduplizierung, Inline-Komprimierung und nachgelagerte Komprimierung auf FlexGroup Volumes aktivieren. Sie können außerdem den Komprimierungstyp (sekundär oder anpassungsfähig) festlegen und einen Zeitplan oder eine Effizienzrichtlinie für das FlexGroup Volume festlegen.

3. Wenn Sie keine Zeitpläne oder Effizienzrichtlinien für die Ausführung der Storage-Effizienzvorgänge nutzen, starten Sie den Effizienzvorgang: volume efficiency start -vserver svm name -volume volume\_name

Wenn Deduplizierung und Datenkomprimierung auf einem Volume aktiviert sind, wird die Datenkomprimierung anfänglich durchgeführt - gefolgt von der Deduplizierung. Dieser Befehl schlägt fehl, wenn der Effizienzvorgang auf dem FlexGroup Volume bereits aktiv ist.

4. Überprüfen Sie die auf dem FlexGroup Volume aktivierten Effizienzvorgänge: volume efficiency show -vserver svm name -volume volume name

```
cluster1::> volume efficiency show -vserver vs1 -volume fg1
                Vserver Name: vs1
                 Volume Name: fg1
                 Volume Path: /vol/fg1
                       State: Enabled
                      Status: Idle
                    Progress: Idle for 17:07:25
                        Type: Regular
                    Schedule: sun-sat@0
...
                Compression: true
        Inline Compression: true
Incompressible Data Detection: false
        Constituent Volume: false
Compression Quick Check File Size: 524288000
              Inline Dedupe: true
           Data Compaction: false
```
# <span id="page-24-0"></span>**Schützen Sie FlexGroup Volumes mithilfe von Snapshot-Kopien**

Sie können Snapshot Richtlinien erstellen, die die Erstellung von Snapshot Kopien automatisch managen oder Snapshot Kopien für FlexGroup Volumes manuell erstellen. Nachdem ONTAP erfolgreich eine Snapshot Kopie für jede Komponente des FlexGroup Volumes erstellen kann, wird nur eine gültige Snapshot Kopie für ein FlexGroup Volume erstellt.

#### **Über diese Aufgabe**

- Wenn Sie mehrere FlexGroup Volumes besitzen, die einer Snapshot-Richtlinie zugeordnet sind, sollten Sie sicherstellen, dass sich die Zeitpläne für FlexGroup Volumes nicht überschneiden.
- Ab ONTAP 9.8 beträgt die maximal unterstützte Anzahl an Snapshot Kopien auf einem FlexGroup Volume 1023.

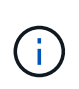

Ab ONTAP 9.8 beginnt der volume snapshot show Der Befehl für FlexGroup Volumes meldet die Größe der Snapshot-Kopien mithilfe von logischen Blöcken, anstatt die jüngsten Blöcke zu berechnen. Bei dieser neuen Berechnungsmethode kann die Größe der Snapshot Kopie größer erscheinen als Berechnungen in früheren Versionen von ONTAP.

#### **Schritte**

1. Erstellen einer Snapshot-Richtlinie oder manuelles Erstellen einer Snapshot-Kopie:

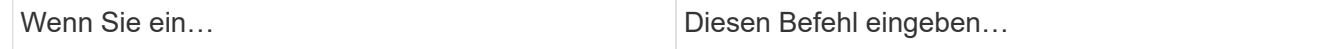

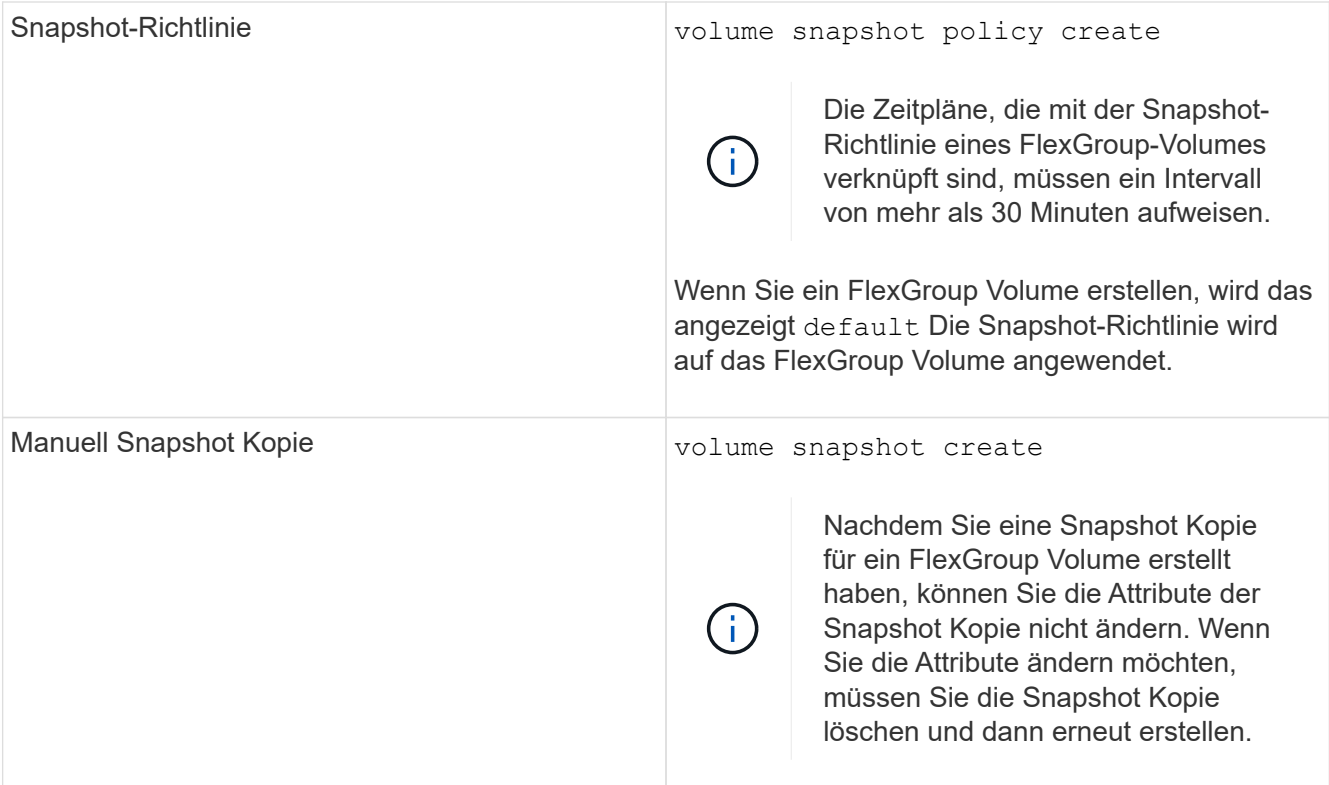

Der Client-Zugriff auf das FlexGroup Volume wird bei der Erstellung einer Snapshot Kopie kurz stillgelegt.

1. Vergewissern Sie sich, dass für das FlexGroup Volume eine gültige Snapshot Kopie erstellt wird: volume snapshot show -volume volume\_name -fields state

```
cluster1::> volume snapshot show -volume fg -fields state
vserver volume snapshot state
------- ------ ---------------------- -----
fg_vs fg hourly.2016-08-23_0505 valid
```
2. Sehen Sie sich die Snapshot Kopien für die Komponenten des FlexGroup Volume an: volume snapshot show -is-constituent true

cluster1::> volume snapshot show -is-constituent true ---Blocks--- Vserver Volume Snapshot Size Total% Used% -------- -------- ------------------------------------- -------- ------ ---- fg\_vs fg\_\_0001 hourly.2016-08-23 0505 72MB 0% 27% fg\_\_0002 hourly.2016-08-23 0505 72MB 0% 27% fg\_\_0003 hourly.2016-08-23 0505 72MB 0% 27% ... fg\_\_0016 hourly.2016-08-23 0505 72MB 0% 27%

## <span id="page-26-0"></span>**Komponenten eines FlexGroup Volumes werden verschoben**

Sie können die Komponenten eines FlexGroup Volume von einem Aggregat auf ein anderes verschieben, um die Last auszugleichen, wenn bestimmte Komponenten mehr Traffic erleben. Das Verschieben von Komponenten hilft auch dabei, Speicherplatz auf einem Aggregat freizugeben, damit die bestehenden Komponenten angepasst werden können.

#### **Was Sie benötigen**

Um eine FlexGroup-Volume-Komponente, die sich in einer SnapMirror-Beziehung befindet, zu verschieben, müssen Sie die SnapMirror-Beziehung initialisiert haben.

#### **Über diese Aufgabe**

Bei der Erweiterung der Komponenten des FlexGroup Volume ist es nicht möglich, ein Volume zu verschieben.

#### **Schritte**

1. Identifizieren Sie die FlexGroup Volume-Komponente, die Sie verschieben möchten:

volume show -vserver svm\_name -is-constituent true

cluster1::> volume show -vserver vs2 -is-constituent true Vserver Volume Aggregate State Type Size Available Used% --------- ------------ ------------ ---------- ---- ---------- ---------- ---- vs2 fg1 - online RW 400TB 15.12TB 62% vs2 fg1\_\_0001 aggr1 online RW 25TB 8.12MB 59% vs2 fg1\_\_0002 aggr2 online RW 25TB 2.50TB 90% ...

2. Identifizieren Sie ein Aggregat, in das Sie die FlexGroup Volume-Komponente verschieben können:

volume move target-aggr show -vserver svm\_name -volume vol\_constituent\_name

Der verfügbare Speicherplatz im ausgewählten Aggregat muss größer sein als die Größe der zu bewegenden FlexGroup-Volume-Komponente.

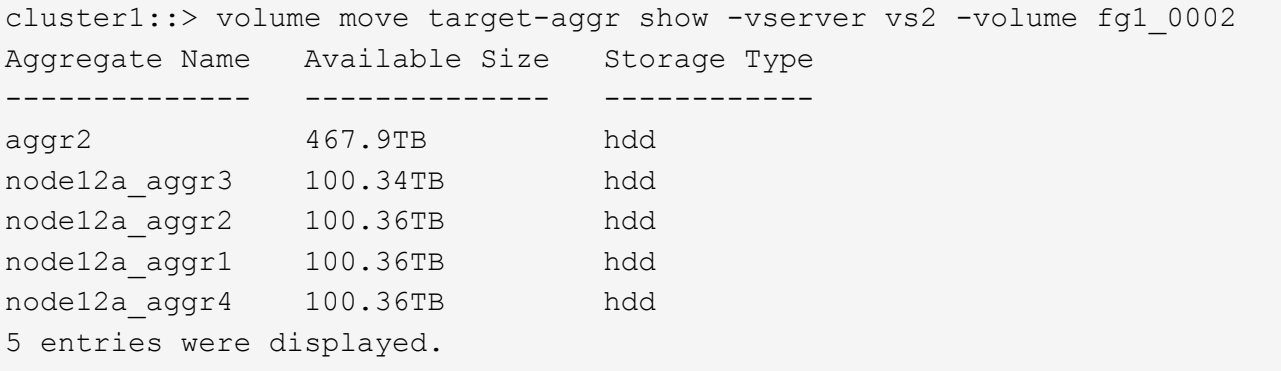

3. Überprüfen Sie, ob die FlexGroup Volume-Komponente in das vorgesehene Aggregat verschoben werden kann:

volume move start -vserver svm\_name -volume vol\_constituent\_name -destination -aggregate aggr\_name -perform-validation-only true

cluster1::> volume move start -vserver vs2 -volume fg1\_0002 -destination -aggregate node12a aggr3 -perform-validation-only true Validation succeeded.

4. Verschieben Sie die FlexGroup Volume-Komponente:

```
volume move start -vserver svm_name -volume vol_constituent_name -destination
-aggregate aggr name [-allow-mixed-aggr-types {true|false}]
```
Die Verschiebung des Volumes wird als Hintergrundprozess ausgeführt.

Ab ONTAP 9.5 können FlexGroup-Volume-Komponenten aus einem Fabric-Pool in einen nicht-Fabric-Pool verschoben oder umgekehrt, wenn das eingerichtet wird -allow-mixed-aggr-types Parameter an true. Standardmäßig wird der verwendet -allow-mixed-aggr-types Die Option ist auf festgelegt false.

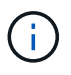

Sie können das nicht verwenden volume move Befehl zur Aktivierung der Verschlüsselung auf FlexGroup Volumes.

```
cluster1::> volume move start -vserver vs2 -volume fg1_002 -destination
-aggregate node12a aggr3
```
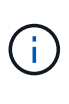

Falls die Verschiebung des Volumes aufgrund eines aktiven SnapMirror Vorgangs ausfällt, sollte der SnapMirror Vorgang mit der abgebrochen werden snapmirror abort -h Befehl. In einigen Fällen schlägt der SnapMirror Abbruchvorgang möglicherweise auch fehl. In solchen Situationen sollten Sie den Vorgang der Volume-Verschiebung abbrechen und später wiederholen.

5. Überprüfung des Status der Verschiebung eines Volumes:

```
volume move show -volume vol_constituent_name
```
Das folgende Beispiel zeigt den Status eines FlexGroup-zusammengehörigen Volume, das die Replizierungsphase abgeschlossen hat und sich in der Umstellungsphase des Volume-Ververschiebens befindet:

```
cluster1::> volume move show -volume fg1_002
Vserver Volume State Move Phase Percent-Complete Time-To-
Complete
--------- ---------- -------- ---------- ----------------
----------------
vs2 fg1 002 healthy cutover
```
### <span id="page-28-0"></span>**Verwenden Sie Aggregate in FabricPool für vorhandene FlexGroup Volumes**

Ab ONTAP 9.5 wird FabricPool für FlexGroup Volumes unterstützt. Falls Sie Aggregate in FabricPool für vorhandene FlexGroup Volumes verwenden möchten, können Sie entweder die Aggregate, auf denen das FlexGroup Volume sich befindet, in FabricPool-Aggregaten konvertieren oder die FlexGroup-Volume-Komponenten zu Aggregaten in FabricPool migrieren.

#### **Was Sie benötigen**

• Das FlexGroup Volume muss auf "space-guarantee" gesetzt sein none.

• Falls Sie die Aggregate konvertieren möchten, auf denen sich das FlexGroup Volume befindet, in Aggregaten in FabricPool, müssen die Aggregate alle SSD-Festplatten verwenden.

#### **Über diese Aufgabe**

Wenn ein vorhandenes FlexGroup Volume sich auf nicht-SSD-Aggregaten befindet, müssen die FlexGroup Volume-Komponenten zu Aggregaten in FabricPool migriert werden.

#### **Wahlmöglichkeiten**

- Um die Aggregate zu konvertieren, auf denen das FlexGroup Volume sich in Aggregate in FabricPool befindet, führen Sie folgende Schritte aus:
	- a. Legen Sie die Tiering-Richtlinie für das vorhandene FlexGroup Volume fest: volume modify -volume flexgroup name -tiering-policy [auto|snapshot|none|backup]

cluster-2::> volume modify -volume fg1 -tiering-policy auto

b. Ermitteln Sie die Aggregate, auf denen sich das FlexGroup Volume befindet: volume show -volume flexgroup\_name -fields aggr-list

```
cluster-2::> volume show -volume fg1 -fields aggr-list
vserver volume aggr-list
------- ------ -----------
vs1 fg1 aggr1,aggr3
```
c. Hängen Sie einen Objektspeicher an jedes Aggregat, das in der Aggregatliste aufgeführt ist: storage aggregate object-store attach -aggregate aggregate name -name object-storename -allow-flexgroup true

Sie müssen alle Aggregate an einen Objektspeicher anhängen.

```
cluster-2::> storage aggregate object-store attach -aggregate aggr1
-object-store-name Amazon01B1
```
- So migrieren Sie die FlexGroup-Volume-Komponenten zu Aggregaten in FabricPool:
	- a. Legen Sie die Tiering-Richtlinie für das vorhandene FlexGroup Volume fest: volume modify -volume flexgroup name -tiering-policy [auto|snapshot|none|backup]

cluster-2::> volume modify -volume fg1 -tiering-policy auto

b. Verschieben Sie jede Komponente des FlexGroup Volume zu einem Aggregat in FabricPool im selben Cluster: volume move start -volume constituent-volume -destination-aggregate FabricPool aggregate -allow-mixed-aggr-types true

Alle FlexGroup Volume-Komponenten müssen zu Aggregaten in FabricPool verschoben werden (falls die FlexGroup Volume-Komponenten auf gemischten Aggregattypen sind). Außerdem muss

sichergestellt werden, dass alle Komponenten über die Nodes im Cluster hinweg gleichmäßig verteilt werden.

```
cluster-2::> volume move start -volume fg1_001 -destination-aggregate
FP aggr1 -allow-mixed-aggr-types true
```
#### **Verwandte Informationen**

["Festplatten- und Aggregatmanagement"](https://docs.netapp.com/de-de/ontap/disks-aggregates/index.html)

# <span id="page-30-0"></span>**Neuausrichtung von FlexGroup Volumes**

Ab ONTAP 9.12.1 können Sie FlexGroup Volumes neu verteilen, indem Sie Dateien unterbrechungsfrei von einer Komponente in einer FlexGroup in eine andere Komponente verschieben.

Die FlexGroup-Ausbalancierung hilft, die Kapazität neu zu verteilen, wenn Ungleichgewichte im Laufe der Zeit aufgrund des Hinzufügung neuer Dateien und des Dateiwachstums entwickelt werden. Nachdem Sie den Ausgleichvorgang manuell gestartet haben, wählt ONTAP die Dateien aus und verschiebt sie automatisch und unterbrechungsfrei.

 $\mathbf{f}$ 

Sie sollten sich bewusst sein, dass die FlexGroup-Ausbalancierung die Systemperformance beeinträchtigt, wenn große Mengen von Dateien im Rahmen eines einzelnen Ausbalancierungsereignisses oder durch mehrfache Ausbalancierungsereignisse aufgrund von mehrteiligen Inodes verschoben werden. Jede Datei, die im Rahmen eines Rebalancing-Ereignisses verschoben wurde, verfügt über 2 mehrteilige Inodes, die dieser Datei zugeordnet sind. Je größer die Anzahl der Dateien mit mehrteiligen Inodes als Prozentsatz der Gesamtzahl der Dateien in einem FlexGroup ist, desto größer ist die Auswirkung auf die Performance. Bestimmte Anwendungsfälle, wie z. B. die Konvertierung von FlexVol in FlexGroup, können zur Erzeugung einer Inode in mehreren Teilen führen.

Rebalancing ist nur verfügbar, wenn auf allen Nodes im Cluster ONTAP 9.12.1 oder höher ausgeführt wird. Sie müssen die granulare Datenfunktionalität auf jedem FlexGroup Volume aktivieren, das die Ausbalancierung ausführt. Sobald diese Funktion aktiviert ist, können Sie nicht mehr auf ONTAP 9.11.1 und ältere Versionen zurücksetzen, es sei denn, Sie löschen dieses Volume oder stellen es aus einer Snapshot Kopie wieder her, die vor Aktivierung der Einstellung erstellt wurde.

Ab ONTAP 9.14.1 stellt ONTAP einen Algorithmus für das unterbrechungsfreie und proaktive Verschieben von Dateien in Volumes mit granularen Daten vor, die ohne Benutzerinteraktion aktiviert wurden. Der Algorithmus arbeitet in sehr spezifischen, gezielten Szenarien zur Behebung von Performance-Engpässen. Szenarien, in denen dieser Algorithmus funktionieren könnte, umfassen eine sehr hohe Schreiblast für einen bestimmten Satz von Dateien auf einem Knoten im Cluster oder eine ständig wachsende Datei in einem sehr heißen übergeordneten Verzeichnis.

### **Überlegungen zur FlexGroup-Ausbalancierung**

Sie sollten wissen, wie eine FlexGroup Lastverteilung funktioniert und wie sie mit anderen ONTAP Funktionen interagiert.

• Konvertierung von FlexVol zu FlexGroup

Es wird empfohlen, die automatische FlexGroup-Ausbalancierung nach einer Konvertierung von FlexVol in FlexGroup zu verwenden. Stattdessen können Sie die in ONTAP 9.10.1 und höher verfügbare Funktion zur nachträglichen Verschiebung von Dateien verwenden, indem Sie den eingeben volume rebalance file-move Befehl. Informationen zur Befehlssyntax finden Sie im volume rebalance file-move start Man-Page.

Die Ausbalancierung mit der automatischen FlexGroup-Funktion zur Lastverteilung kann sich beim Verschieben einer großen Anzahl von Dateien, etwa bei der Konvertierung von FlexVol zu FlexGroup, negativ auf die Performance auswirken und 50 bis 85 % der Daten auf dem FlexVol Volume in eine neue Komponente verschoben werden.

• Minimale und maximale Dateigröße

Die Dateiauswahl für die automatische Lastverteilung basiert auf den gespeicherten Blöcken. Die minimale Dateigröße, die für die Neuverteilung berücksichtigt wird, beträgt standardmäßig 100 MB (kann mit dem unten gezeigten Parameter min-file-size auf bis zu 20 MB konfiguriert werden) und die maximale Dateigröße beträgt 100 GB.

• Dateien in Snapshot-Kopien

Mit der Konfiguration der FlexGroup-Ausbalancierung lassen sich nur Dateien konfigurieren, die derzeit nicht in Snapshot Kopien vorhanden sind. Bei Start der Ausbalancierung wird eine Benachrichtigung angezeigt, wenn ein Snapshot Kopiervorgang zu jeder Zeit während eines Ausgleichs geplant wird.

Snapshot Kopien werden durch das Verschieben einer Datei eingeschränkt und werden gerade am Ziel erstellt. Ein Wiederherstellungsvorgang für Snapshot Kopien ist während der Dateiumverteilung nicht zulässig.

• SnapMirror Betrieb

Eine FlexGroup-Ausbalancierung sollte zwischen geplanten SnapMirror Vorgängen stattfinden. Ein Vorgang von SnapMirror kann fehlschlagen, wenn eine Datei vor dem Beginn eines SnapMirror Vorgangs verschoben wird, wenn diese Datei nicht innerhalb der 24-minütigen SnapMirror Wiederholungsfrist abgeschlossen wird. Jede neue Dateiverschiebung, die nach dem Start einer SnapMirror Übertragung beginnt, schlägt fehl.

• Storage-Effizienz für dateibasierte Komprimierung

Bei der Storage-Effizienz der dateibasierten Komprimierung wird die Datei dekomprimiert, bevor sie in das Ziel verschoben wird. Die Einsparungen durch die Komprimierung gehen also verloren. Die Einsparungen durch die Komprimierung werden wieder erreicht, nachdem ein manuell initiiertes Hintergrundscanner nach der Ausbalancierung auf dem FlexGroup Volume ausgeführt wird. Wenn jedoch eine Datei einer Snapshot Kopie auf einem beliebigen Volume zugeordnet ist, wird die Datei für die Komprimierung ignoriert.

• Deduplizierung

Das Verschieben deduplizierter Dateien kann zu einer erhöhten Gesamtauslastung des FlexGroup Volume führen. Während der Ausbalancierung von Dateien werden nur eindeutige Blöcke zum Ziel verschoben, wodurch diese Kapazität an der Quelle freigegeben wird. Gemeinsam genutzte Blöcke verbleiben auf der Quelle und werden zum Ziel kopiert. Zwar wird dadurch das Ziel erreicht, die genutzte Kapazität auf einer nahezu vollständigen Quellkomponente zu reduzieren, doch kann dies auch zu einer erhöhten Gesamtauslastung des FlexGroup Volume durch Kopien von gemeinsam genutzten Blöcken auf dem neuen Ziel führen. Dies kann auch beim Verschieben von Dateien, die Teil einer Snapshot-Kopie sind, möglich sein. Die Platzeinsparungen sind erst dann vollständig erkannt, wenn der Zeitplan für die Snapshot-Kopien neu berechnet wurde und es gibt keine Kopien der Dateien mehr in Snapshot-Kopien.

• FlexClone Volumes

Wenn bei der Erstellung eines FlexClone Volume eine Dateiumverteilung erfolgt, erfolgt keine Ausbalancierung auf dem FlexClone Volume. Nach ihrer Erstellung sollte eine Ausbalancierung auf dem FlexClone Volume durchgeführt werden.

• Datei verschieben

Wenn eine Datei während der Ausbalancierung von FlexGroup verschoben wird, wird die Dateigröße als Teil der Kontingentrechnung sowohl für die Quell- als auch Zielkomponenten gemeldet. Nach Abschluss der Verschiebung kehrt die Quotenbuchhaltung auf Normal zurück, und die Dateigröße wird nur auf dem neuen Ziel gemeldet.

• Autonomer Schutz Durch Ransomware

Ab ONTAP 9.13.1 wird die Autonome Ransomware-Sicherung bei störenden und unterbrechungsfreien Ausgleichsoperationen unterstützt.

• Objektspeicher-Volumes

Das Ausbalancieren von Volume-Kapazitäten wird bei Objektspeicher-Volumes wie S3-Buckets nicht unterstützt.

### **FlexGroup-Ausbalancierung aktivieren**

Ab ONTAP 9.12.1 können Sie das automatische, unterbrechungsfreie Ausbalancieren von FlexGroup Volumes aktivieren, um Dateien zwischen FlexGroup Komponenten umzuverteilen.

Ab ONTAP 9.13.1 können Sie einen Vorgang zur Ausbalancierung in einem einzelnen FlexGroup planen, der zu einem späteren Zeitpunkt beginnt.

#### **Bevor Sie beginnen**

Sie müssen die aktiviert haben granular-data Option auf dem FlexGroup Volume vor Aktivierung der FlexGroup-Ausbalancierung. Sie können die Aktivierung mit einer der folgenden Methoden aktivieren:

- Wenn Sie FlexGroup-Volumes mit der erstellen volume create Befehl
- Indem Sie ein vorhandenes FlexGroup-Volume ändern, aktivieren Sie die Einstellung mit volume modify Befehl
- Automatische Einstellung, wenn die FlexGroup-Ausbalancierung mithilfe des initiiert wird volume rebalance Befehl

#### **Schritte**

Sie können die FlexGroup-Ausbalancierung mit ONTAP System Manager oder der ONTAP CLI verwalten.

- 1. Navigieren Sie zu **Storage > Volumes**, und suchen Sie das FlexGroup Volume, um es auszugleichen.
- 2. Wählen Sie ↓ Um die Volume-Details anzuzeigen.
- 3. Wählen Sie \* Neuausgleich\*.
- 4. Ändern Sie im Fenster **Restalance Volume** die Standardeinstellungen nach Bedarf.
- 5. Um den Vorgang für die Neuverteilung zu planen, wählen Sie **später neu ausgleichen** und geben Sie Datum und Uhrzeit ein.

#### **CLI**

1. Automatische Ausbalancierung starten: volume rebalance start -vserver *SVM\_name* -volume *volume\_name*

Optional können Sie die folgenden Optionen angeben:

[[-max-Runtime] <time interval>] maximale Laufzeit

[-max-threshold <percent>] maximale Unwuchtschwelle pro Konstituent

[-min-threshold <percent>] Minimaler Ungleichgewichtsschwellenwert pro Konstituierende

[-max-file-moves <integer>] maximale gleichzeitige Dateiverschiebungen pro Konstituent

[-min-file-size {<integer>[KB/TB]}] Minimale Dateigröße

[-Start-Time <mm/dd/yyyy-00:00:00>] Startzeit und -Uhrzeit für Neuausgleich planen

[-exclude-Snapshots {true}] schließt Dateien aus, die in Snapshot-Kopien stecken

Beispiel:

volume rebalance start -vserver vs0 -volume fg1

### **Ändern Sie die FlexGroup Ausgleichkonfigurationen**

Sie können eine FlexGroup Ausgleichkonfiguration ändern, um den Ungleichgewichtsschwellenwert zu aktualisieren, die Anzahl der gleichzeitigen Dateien verschiebt minimale Dateigröße, maximale Laufzeit und um Snapshot Kopien einzuschließen oder auszuschließen. Ab ONTAP 9.13.1 stehen Optionen zur Änderung Ihres FlexGroup Rebalancing-Zeitplans zur Verfügung.

- 1. Navigieren Sie zu **Storage > Volumes**, und suchen Sie das FlexGroup Volume, um es auszugleichen.
- 2. Wählen Sie ↓ Um die Volume-Details anzuzeigen.
- 3. Wählen Sie \* Neuausgleich\*.
- 4. Ändern Sie im Fenster **Restalance Volume** die Standardeinstellungen nach Bedarf.

#### **CLI**

1. Ändern der automatischen Ausbalancierung: volume rebalance modify -vserver *SVM\_name* -volume *volume\_name*

Sie können eine oder mehrere der folgenden Optionen angeben:

[[-max-Runtime] <time interval>] maximale Laufzeit

[-max-threshold <percent>] maximale Unwuchtschwelle pro Konstituent

[-min-threshold <percent>] Minimaler Ungleichgewichtsschwellenwert pro Konstituierende

[-max-file-moves <integer>] maximale gleichzeitige Dateiverschiebungen pro Konstituent

[-min-file-size {<integer>[KB/TB]}] Minimale Dateigröße

[-Start-Time <mm/dd/yyyy-00:00:00>] Startzeit und -Uhrzeit für Neuausgleich planen

[-exclude-Snapshots {true}] schließt Dateien aus, die in Snapshot-Kopien stecken

### **Stoppen Sie den Lastausgleich für FlexGroup**

Nachdem die FlexGroup-Ausbalancierung aktiviert oder geplant wurde, können Sie sie jederzeit beenden.

#### **System Manager**

- 1. Navigieren Sie zu **Storage > Volumes** und suchen Sie das FlexGroup Volume.
- 2. Wählen Sie ↓ Um die Volume-Details anzuzeigen.
- 3. Wählen Sie **Neuausgleich Stoppen**.

#### **CLI**

1. FlexGroup-Ausbalancierung stoppen: volume rebalance stop -vserver *SVM\_name* -volume *volume\_name*

### **Zeigen Sie den Status FlexGroup-Ausgleich an**

Sie können den Status zu einem FlexGroup Ausgleichvorgang, zur FlexGroup Ausgleichkonfiguration, zum Ausgleich der Betriebsabläufe und zu den Details zur Neuverteilung der Instanz anzeigen.

- 1. Navigieren Sie zu **Storage > Volumes** und suchen Sie das FlexGroup Volume.
- 2. Wählen Sie v Um die FlexGroup-Details anzuzeigen.
- 3. **Der FlexGroup-Kontostand** wird unten im Detailfenster angezeigt.
- 4. Um Informationen über den letzten Ausgleichsoperation anzuzeigen, wählen Sie **Last Volume Rebalance Status**.

#### **CLI**

1. Status eines FlexGroup Ausgleichs anzeigen: volume rebalance show

Beispiel für den Ausgleichstatus:

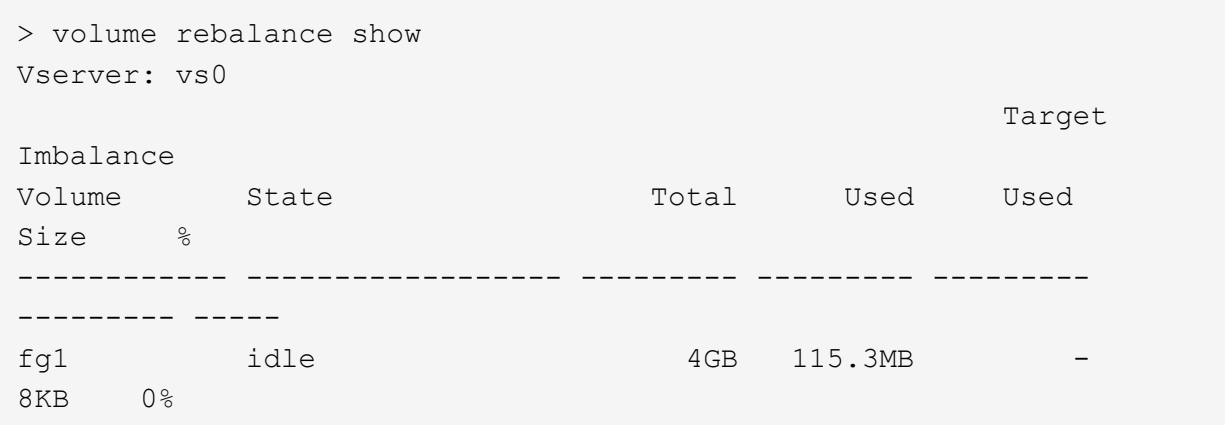

Beispiel für den Ausgleich von Konfigurationsdetails:

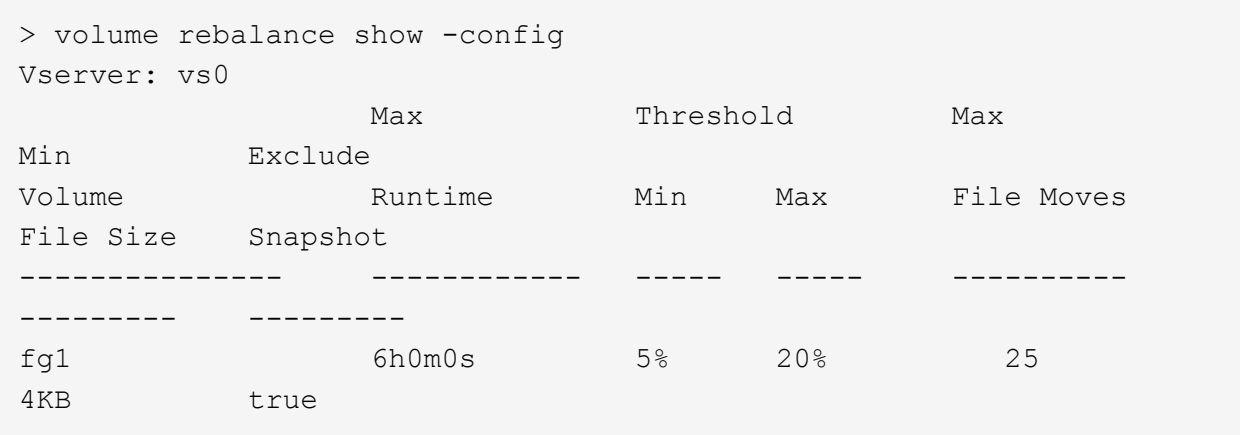

Beispiel für Details zur Neuverteilung der Zeit:

```
> volume rebalance show -time
Vserver: vs0
Volume Start Time Runtime
Max Runtime
---------------- ------------------------- -----------
-----------
fg1 Wed Jul 20 16:06:11 2022 0h1m16s
6h0m0s
```
Beispiel für den Ausgleich von Instanzdetails:

```
  > volume rebalance show -instance
  Vserver Name: vs0
  Volume Name: fg1
  Is Constituent: false
  Rebalance State: idle
  Rebalance Notice Messages: -
  Total Size: 4GB
  AFS Used Size: 115.3MB
  Constituent Target Used Size: -
  Imbalance Size: 8KB
  Imbalance Percentage: 0%
  Moved Data Size: -
  Maximum Constituent Imbalance Percentage: 1%
  Rebalance Start Time: Wed Jul 20 16:06:11 2022
  Rebalance Stop Time: -
  Rebalance Runtime: 0h1m32s
  Rebalance Maximum Runtime: 6h0m0s
  Maximum Imbalance Threshold per Constituent: 20%
  Minimum Imbalance Threshold per Constituent: 5%
  Maximum Concurrent File Moves per Constituent: 25
  Minimum File Size: 4KB
  Exclude Files Stuck in Snapshot Copies: true
```
#### **Copyright-Informationen**

Copyright © 2024 NetApp. Alle Rechte vorbehalten. Gedruckt in den USA. Dieses urheberrechtlich geschützte Dokument darf ohne die vorherige schriftliche Genehmigung des Urheberrechtsinhabers in keiner Form und durch keine Mittel – weder grafische noch elektronische oder mechanische, einschließlich Fotokopieren, Aufnehmen oder Speichern in einem elektronischen Abrufsystem – auch nicht in Teilen, vervielfältigt werden.

Software, die von urheberrechtlich geschütztem NetApp Material abgeleitet wird, unterliegt der folgenden Lizenz und dem folgenden Haftungsausschluss:

DIE VORLIEGENDE SOFTWARE WIRD IN DER VORLIEGENDEN FORM VON NETAPP ZUR VERFÜGUNG GESTELLT, D. H. OHNE JEGLICHE EXPLIZITE ODER IMPLIZITE GEWÄHRLEISTUNG, EINSCHLIESSLICH, JEDOCH NICHT BESCHRÄNKT AUF DIE STILLSCHWEIGENDE GEWÄHRLEISTUNG DER MARKTGÄNGIGKEIT UND EIGNUNG FÜR EINEN BESTIMMTEN ZWECK, DIE HIERMIT AUSGESCHLOSSEN WERDEN. NETAPP ÜBERNIMMT KEINERLEI HAFTUNG FÜR DIREKTE, INDIREKTE, ZUFÄLLIGE, BESONDERE, BEISPIELHAFTE SCHÄDEN ODER FOLGESCHÄDEN (EINSCHLIESSLICH, JEDOCH NICHT BESCHRÄNKT AUF DIE BESCHAFFUNG VON ERSATZWAREN ODER -DIENSTLEISTUNGEN, NUTZUNGS-, DATEN- ODER GEWINNVERLUSTE ODER UNTERBRECHUNG DES GESCHÄFTSBETRIEBS), UNABHÄNGIG DAVON, WIE SIE VERURSACHT WURDEN UND AUF WELCHER HAFTUNGSTHEORIE SIE BERUHEN, OB AUS VERTRAGLICH FESTGELEGTER HAFTUNG, VERSCHULDENSUNABHÄNGIGER HAFTUNG ODER DELIKTSHAFTUNG (EINSCHLIESSLICH FAHRLÄSSIGKEIT ODER AUF ANDEREM WEGE), DIE IN IRGENDEINER WEISE AUS DER NUTZUNG DIESER SOFTWARE RESULTIEREN, SELBST WENN AUF DIE MÖGLICHKEIT DERARTIGER SCHÄDEN HINGEWIESEN WURDE.

NetApp behält sich das Recht vor, die hierin beschriebenen Produkte jederzeit und ohne Vorankündigung zu ändern. NetApp übernimmt keine Verantwortung oder Haftung, die sich aus der Verwendung der hier beschriebenen Produkte ergibt, es sei denn, NetApp hat dem ausdrücklich in schriftlicher Form zugestimmt. Die Verwendung oder der Erwerb dieses Produkts stellt keine Lizenzierung im Rahmen eines Patentrechts, Markenrechts oder eines anderen Rechts an geistigem Eigentum von NetApp dar.

Das in diesem Dokument beschriebene Produkt kann durch ein oder mehrere US-amerikanische Patente, ausländische Patente oder anhängige Patentanmeldungen geschützt sein.

ERLÄUTERUNG ZU "RESTRICTED RIGHTS": Nutzung, Vervielfältigung oder Offenlegung durch die US-Regierung unterliegt den Einschränkungen gemäß Unterabschnitt (b)(3) der Klausel "Rights in Technical Data – Noncommercial Items" in DFARS 252.227-7013 (Februar 2014) und FAR 52.227-19 (Dezember 2007).

Die hierin enthaltenen Daten beziehen sich auf ein kommerzielles Produkt und/oder einen kommerziellen Service (wie in FAR 2.101 definiert) und sind Eigentum von NetApp, Inc. Alle technischen Daten und die Computersoftware von NetApp, die unter diesem Vertrag bereitgestellt werden, sind gewerblicher Natur und wurden ausschließlich unter Verwendung privater Mittel entwickelt. Die US-Regierung besitzt eine nicht ausschließliche, nicht übertragbare, nicht unterlizenzierbare, weltweite, limitierte unwiderrufliche Lizenz zur Nutzung der Daten nur in Verbindung mit und zur Unterstützung des Vertrags der US-Regierung, unter dem die Daten bereitgestellt wurden. Sofern in den vorliegenden Bedingungen nicht anders angegeben, dürfen die Daten ohne vorherige schriftliche Genehmigung von NetApp, Inc. nicht verwendet, offengelegt, vervielfältigt, geändert, aufgeführt oder angezeigt werden. Die Lizenzrechte der US-Regierung für das US-Verteidigungsministerium sind auf die in DFARS-Klausel 252.227-7015(b) (Februar 2014) genannten Rechte beschränkt.

#### **Markeninformationen**

NETAPP, das NETAPP Logo und die unter [http://www.netapp.com/TM](http://www.netapp.com/TM\) aufgeführten Marken sind Marken von NetApp, Inc. Andere Firmen und Produktnamen können Marken der jeweiligen Eigentümer sein.